## Data Release Authorization Instructions

If required, you will note the Authorizations banner at the top of the Building Detail page.

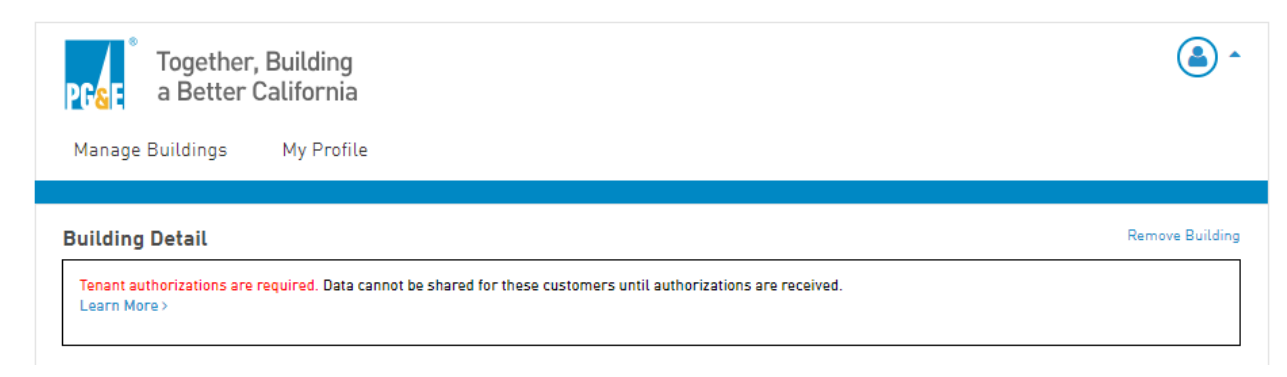

You will also notice an "Auth Required" note for each meter that requires tenant authorization.

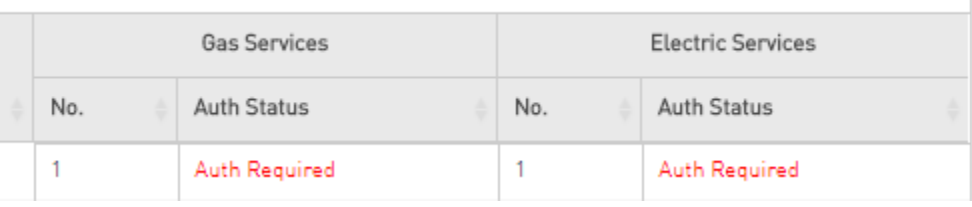

Note: Your property *needs to be linked with ESPM before you can complete any required authorizations.* If you still see your Meter Status as Not Linked This building is not linked to your ENERGY STAR® Portfolio Manager Account.

Go to the following website to complete the online authorization: https://www.pge.com/BenchmarkingDataRelease

Remember: You will need your BBP Building ID to complete the Authorization.

## Step 1 – Enter PG&E Account Information

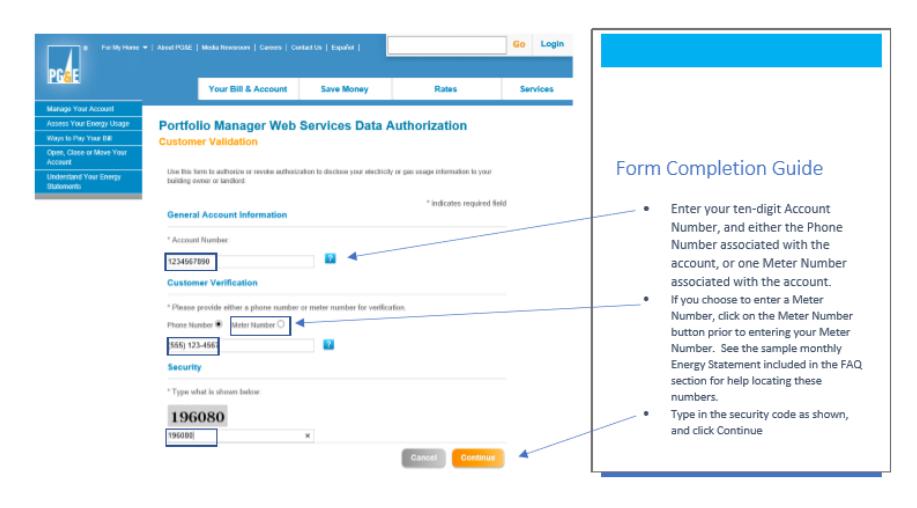

## **Step 2 – Select Meters to Authorize, and Aggregate Building Data Program Radio Button**

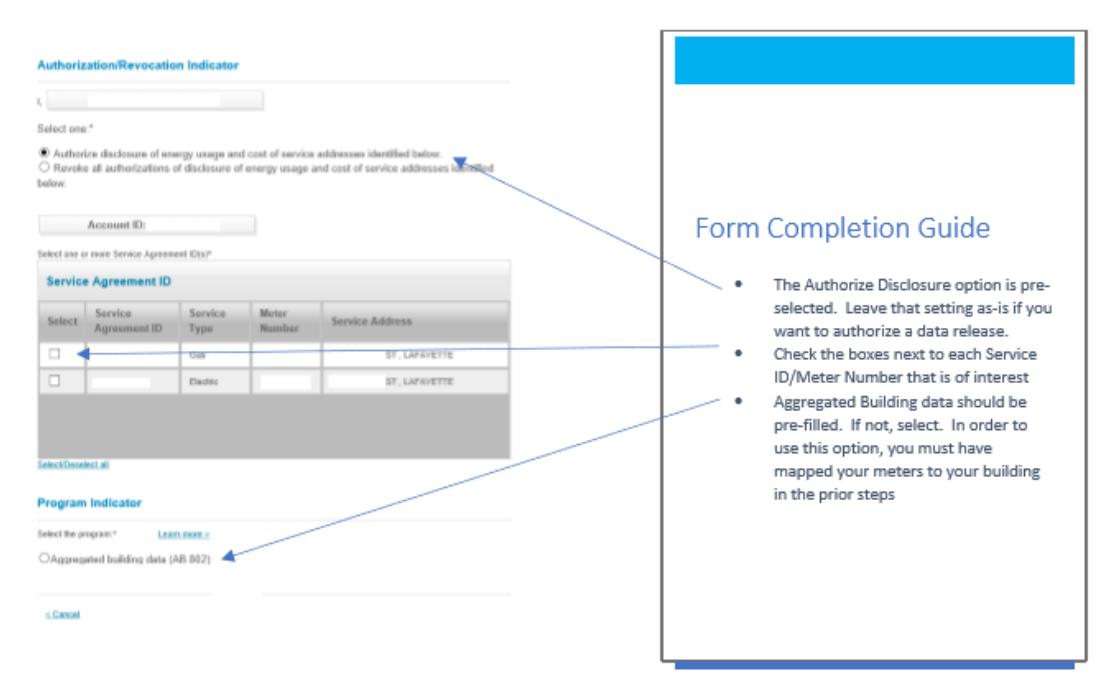

Accept the Terms and Conditions, and select Continue

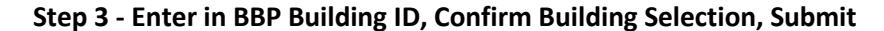

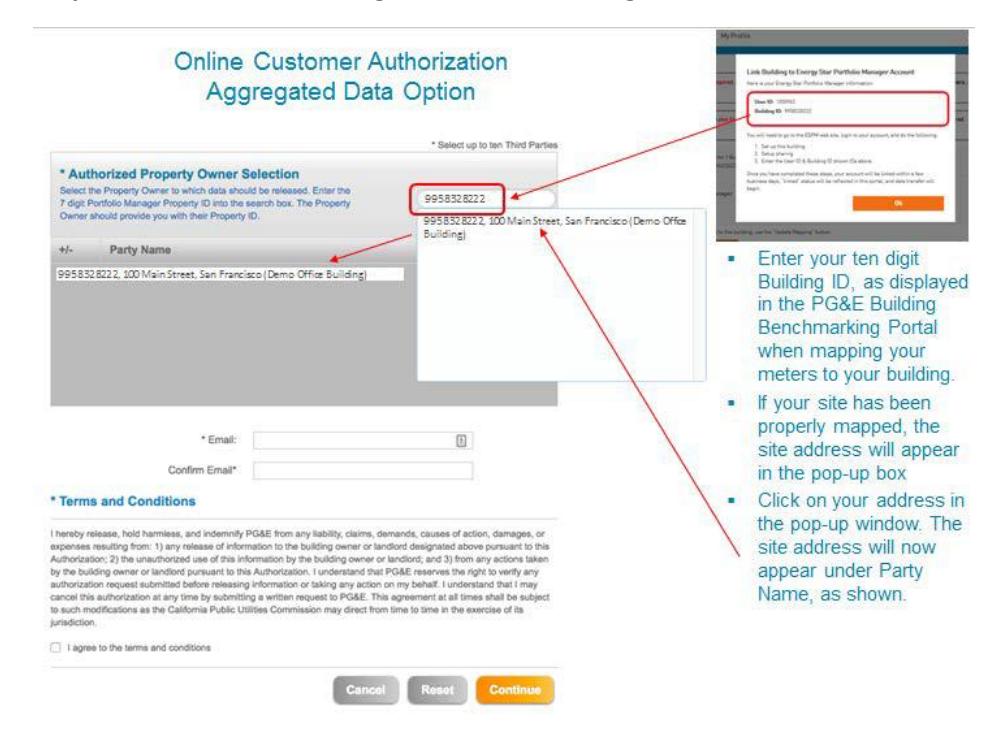

NOTE: DO NOT COPY / PASTE Your 10-Digit Building ID. Type-in the numbers.